# NSImageView Class Reference

**Cocoa > User Experience**

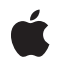

**2007-01-22**

#### á

Apple Inc. © 2007 Apple Inc. All rights reserved.

No part of this publication may be reproduced, stored in a retrieval system, or transmitted, in any form or by any means, mechanical, electronic, photocopying, recording, or otherwise, without prior written permission of Apple Inc., with the following exceptions: Any person is hereby authorized to store documentation on a single computer for personal use only and to print copies of documentation for personal use provided that the documentation contains Apple's copyright notice.

The Apple logo is a trademark of Apple Inc.

Use of the "keyboard" Apple logo (Option-Shift-K) for commercial purposes without the prior written consent of Apple may constitute trademark infringement and unfair competition in violation of federal and state laws.

No licenses, express or implied, are granted with respect to any of the technology described in this document. Apple retains all intellectual property rights associated with the technology described in this document. This document is intended to assist application developers to develop applications only for Apple-labeled computers.

Every effort has been made to ensure that the information in this document is accurate. Apple is not responsible for typographical errors.

Apple Inc. 1 Infinite Loop Cupertino, CA 95014 408-996-1010

Apple, the Apple logo, Cocoa, Mac, and Mac OS are trademarks of Apple Inc., registered in the United States and other countries.

Simultaneously published in the United States and Canada.

**Even though Apple has reviewed this document, APPLE MAKESNOWARRANTYOR REPRESENTATION, EITHER EXPRESS OR IMPLIED, WITH RESPECT TO THIS DOCUMENT, ITS QUALITY, ACCURACY, MERCHANTABILITY,OR FITNESS FOR A PARTICULAR PURPOSE. AS A RESULT, THIS DOCUMENT IS PROVIDED "AS IS," AND YOU, THE READER, ARE ASSUMING THE ENTIRE RISK AS TO ITS QUALITY AND ACCURACY.**

**IN NO EVENT WILL APPLE BE LIABLE FOR DIRECT, INDIRECT, SPECIAL, INCIDENTAL, OR CONSEQUENTIALDAMAGES RESULTINGFROM ANY** **DEFECT OR INACCURACY IN THIS DOCUMENT, even if advised of the possibility of such damages.**

**THE WARRANTY AND REMEDIES SET FORTH ABOVE ARE EXCLUSIVE AND IN LIEU OF ALL OTHERS, ORAL OR WRITTEN, EXPRESS OR IMPLIED. No Apple dealer, agent, or employee is authorized to make any modification, extension, or addition to this warranty.**

**Some states do not allow the exclusion orlimitation of implied warranties or liability for incidental or consequential damages, so the above limitation or** exclusion may not apply to you. This warranty gives<br>you specific legal rights, and you may also have<br>other rights which vary from state to state.

## **Contents**

### **[NSImageView](#page-4-0) Class Reference 5**

[Overview](#page-4-1) 5 [Tasks](#page-4-2) 5 [Choosing](#page-4-3) the Image 5 [Choosing](#page-5-0) the Frame 6 [Aligning](#page-5-1) and Scaling the Image 6 [Responding](#page-5-2) to User Events 6 [Animating](#page-5-3) Image Playback 6 [Pasteboard](#page-5-4) Support 6 Instance [Methods](#page-6-0) 7 [allowsCutCopyPaste](#page-6-1) 7 [animates](#page-6-2) 7 [image](#page-6-3) 7 [imageAlignment](#page-7-0) 8 [imageFrameStyle](#page-7-1) 8 [imageScaling](#page-7-2) 8 [isEditable](#page-8-0) 9 [setAllowsCutCopyPaste:](#page-8-1) 9 [setAnimates:](#page-8-2) 9 [setEditable:](#page-9-0) 10 [setImage:](#page-9-1) 10 [setImageAlignment:](#page-10-0) 11 [setImageFrameStyle:](#page-10-1) 11 [setImageScaling:](#page-11-0) 12

**[Document](#page-12-0) Revision History 13**

**[Index](#page-14-0) 15**

**CONTENTS**

# <span id="page-4-0"></span>NSImageView Class Reference

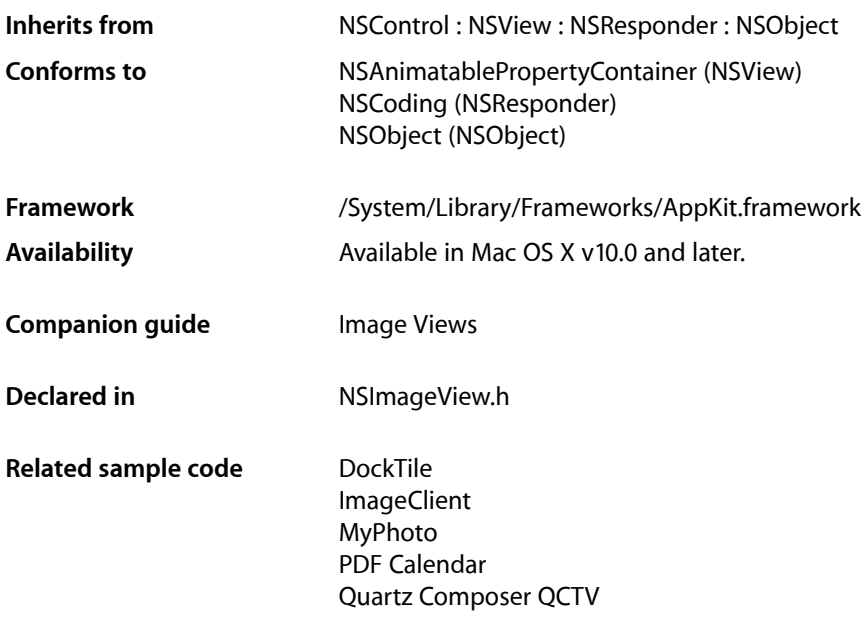

# <span id="page-4-2"></span><span id="page-4-1"></span>**Overview**

<span id="page-4-3"></span>An NSImageView object displays a single image from an NSImage object in a frame and can optionally allow a user to drag an image to it.

## Tasks

### **Choosing the Image**

[– image](#page-6-3) (page 7)

Returns the NSImage object displayed by the receiver.

[– setImage:](#page-9-1) (page 10) Sets the image of the receiver.

### <span id="page-5-0"></span>**Choosing the Frame**

- [imageFrameStyle](#page-7-1) (page 8)
	- Returns the style of frame that appears around the image.
- [setImageFrameStyle:](#page-10-1) (page 11) Sets the kind of frame that borders the image.

### <span id="page-5-1"></span>**Aligning and Scaling the Image**

- [imageAlignment](#page-7-0) (page 8) Returns the position of the cell's image in the frame.
- [setImageAlignment:](#page-10-0) (page 11) Sets the position of the image in the frame.
- [imageScaling](#page-7-2) (page 8) Returns the way the cell's image alters to fit the frame.
- <span id="page-5-2"></span>[– setImageScaling:](#page-11-0) (page 12) Sets the way the image alters to fit the frame.

### **Responding to User Events**

[– isEditable](#page-8-0) (page 9)

Returns a Boolean value indicating whether the user can drag a new image into the frame.

<span id="page-5-3"></span>[– setEditable:](#page-9-0) (page 10) Sets whether the user can drag a new image into the frame.

### **Animating Image Playback**

[– animates](#page-6-2) (page 7)

Returns a Boolean value indicating whether the receiver automatically plays animated images.

<span id="page-5-4"></span>[– setAnimates:](#page-8-2) (page 9)

Sets whether the receiver automatically plays an animated image that is assigned to it.

### **Pasteboard Support**

[– setAllowsCutCopyPaste:](#page-8-1) (page 9)

Sets whether the receiver allows the user to cut, copy and paste the image contents.

[– allowsCutCopyPaste](#page-6-1) (page 7)

Returns a Boolean value indicating whether the receiver allows the user to cut, copy and paste of the image contents.

## <span id="page-6-0"></span>Instance Methods

### <span id="page-6-1"></span>**allowsCutCopyPaste**

Returns a Boolean value indicating whether the receiver allows the user to cut, copy and paste of the image contents.

- (BOOL)**allowsCutCopyPaste**

#### **Return Value** YES if the user can cut, copy, and paste the image contents; otherwise, NO.

### **Availability**

Available in Mac OS X v10.4 and later.

**See Also**

[– setAllowsCutCopyPaste:](#page-8-1) (page 9)

#### <span id="page-6-2"></span>**Declared In** NSImageView.h

### **animates**

Returns a Boolean value indicating whether the receiver automatically plays animated images.

```
- (BOOL)animates
```
#### **Return Value**

YES if the receiver automatically plays animated images; otherwise, NO. The default value is YES for NSImageView objects you create programmatically. For NSImageView objects loaded from a nib file, the control takes the value set in Interface Builder.

#### **Discussion**

The timing and looping characteristics of the animation are taken from the image data. If this method returns NO, the receiver displays the first frame of the animation only.

### **Availability**

Available in Mac OS X v10.3 and later.

#### **See Also**

<span id="page-6-3"></span>[– setAnimates:](#page-8-2) (page 9)

#### **Declared In**

NSImageView.h

### **image**

Returns the NSImage object displayed by the receiver.

```
- (NSImage *)image
```
**Return Value** The NSImage object.

**Availability** Available in Mac OS X v10.0 and later.

**See Also** [– setImage:](#page-9-1) (page 10)

**Declared In** NSImageView.h

### <span id="page-7-0"></span>**imageAlignment**

Returns the position of the cell's image in the frame.

- (NSImageAlignment)**imageAlignment**

### **Return Value**

The image alignment. For a list of possible alignments, see set ImageAlignment: (page 11). The default value is NSImageAlignCenter.

**Availability** Available in Mac OS X v10.0 and later.

<span id="page-7-1"></span>**Declared In** NSImageView.h

### **imageFrameStyle**

Returns the style of frame that appears around the image.

- (NSImageFrameStyle)**imageFrameStyle**

#### **Return Value**

The current image style. For a list of frame styles, see [setImageFrameStyle:](#page-10-1) (page 11). The default value is NSImageFrameNone.

#### **Availability**

Available in Mac OS X v10.0 and later.

#### **Related Sample Code** Transformed Image

<span id="page-7-2"></span>**Declared In** NSImageView.h

### **imageScaling**

Returns the way the cell's image alters to fit the frame.

- (NSImageScaling)**imageScaling**

#### **Return Value**

The scaling option. For a list of possible values, see set ImageScaling: (page 12). The default value is NSScaleProportionally.

**Availability** Available in Mac OS X v10.0 and later.

**Declared In** NSImageView.h

### <span id="page-8-0"></span>**isEditable**

Returns a Boolean value indicating whether the user can drag a new image into the frame.

- (BOOL)**isEditable**

### **Return Value**

YES if the user can drag an image into the receiver's frame; otherwise, NO. The default value is YES.

**Availability** Available in Mac OS X v10.0 and later.

**See Also** [– setEditable:](#page-9-0) (page 10)

<span id="page-8-1"></span>**Declared In** NSImageView.h

### **setAllowsCutCopyPaste:**

Sets whether the receiver allows the user to cut, copy and paste the image contents.

- (void)**setAllowsCutCopyPaste:**(BOOL)*allow*

#### **Parameters**

*allow*

YES if the user can cut, copy, and paste the image contents; otherwise, NO to prevent the use of pasteboard operations.

**Availability** Available in Mac OS X v10.4 and later.

**See Also** [– allowsCutCopyPaste](#page-6-1) (page 7)

<span id="page-8-2"></span>**Declared In**

NSImageView.h

### **setAnimates:**

Sets whether the receiver automatically plays an animated image that is assigned to it.

- (void)**setAnimates:**(BOOL)*flag*

#### **Parameters**

*flag*

YES if the receiver should automatically plays animated images; otherwise, NO.

### **Discussion**

The timing and looping characteristics of the animation are taken from the image data. If you specify NO, the receiver displays the first frame of the animation only.

#### **Availability**

Available in Mac OS X v10.3 and later.

**See Also**

[– animates](#page-6-2) (page 7)

**Declared In**

<span id="page-9-0"></span>NSImageView.h

### **setEditable:**

Sets whether the user can drag a new image into the frame.

```
- (void)setEditable:(BOOL)flag
```
#### **Parameters**

*flag*

YES if the user can drag an image into the receiver's frame; otherwise, NO.

**Availability** Available in Mac OS X v10.0 and later.

**See Also** [– isEditable](#page-8-0) (page 9)

<span id="page-9-1"></span>**Declared In**

NSImageView.h

### **setImage:**

Sets the image of the receiver.

- (void)**setImage:**(NSImage \*)*image*

### **Parameters**

*image*

The image to display in the receiver.

**Availability** Available in Mac OS X v10.0 and later.

**See Also** [– image](#page-6-3) (page 7)

#### **Related Sample Code**

QTMetadataEditor SampleScannerApp

### **Declared In**

NSImageView.h

### <span id="page-10-0"></span>**setImageAlignment:**

Sets the position of the image in the frame.

- (void)**setImageAlignment:**(NSImageAlignment)*alignment*

### **Parameters**

*alignment*

### The possible values for this parameter are:

- NSImageAlignLeft
- NSImageAlignRight
- NSImageAlignCenter
- NSImageAlignTop
- NSImageAlignBottom
- NSImageAlignTopLeft
- NSImageAlignTopRight
- NSImageAlignBottomLeft
- NSImageAlignBottomRight

### **Availability**

Available in Mac OS X v10.0 and later.

**See Also**

[– imageAlignment](#page-7-0) (page 8)

### <span id="page-10-1"></span>**Declared In**

NSImageView.h

### **setImageFrameStyle:**

Sets the kind of frame that borders the image.

- (void)**setImageFrameStyle:**(NSImageFrameStyle)*frameStyle*

#### **Parameters**

#### *frameStyle*

The possible values for this parameter are as follows:

- NSImageFrameNone—an invisible frame
- NSImageFramePhoto—a thin black outline and a dropped shadow
- NSImageFrameGrayBezel a gray, concave bezel that makes the image look sunken
- NSImageFrameGroove—a thin groove that looks etched around the image
- NSImageFrameButton—a convex bezel that makes the image stand out in relief, like a button

### **Availability**

Available in Mac OS X v10.0 and later.

#### **See Also**

```
– imageFrameStyle (page 8)
```
### **Declared In**

<span id="page-11-0"></span>NSImageView.h

### **setImageScaling:**

Sets the way the image alters to fit the frame.

```
- (void)setImageScaling:(NSImageScaling)scaling
```
### **Parameters**

*scaling*

The possible values for this parameter are:

- NSScaleProportionally. If the image is too large, it shrinks to fit inside the frame. The proportions of the image are preserved. The image is never scaled up to fit a larger frame.
- NSScaleToFit. The image shrinks or expands, and its proportions distort, until it exactly fits the frame.
- NSScaleNone. The size and proportions of the image don't change. If the frame is too small to display the whole image, the edges of the image are trimmed off.

### **Availability**

Available in Mac OS X v10.0 and later.

### **See Also**

```
– imageScaling (page 8)
```
**Declared In** NSImageView.h

# <span id="page-12-0"></span>Document Revision History

This table describes the changes to *NSImageView Class Reference*.

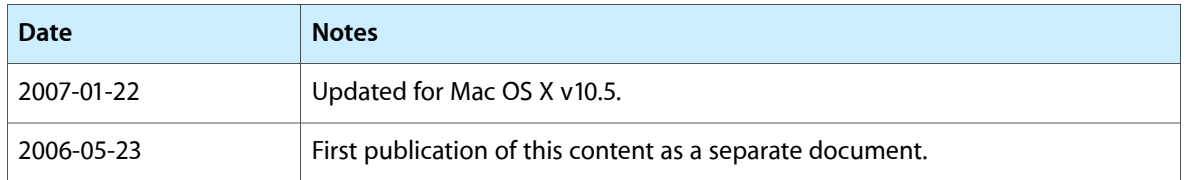

### **REVISION HISTORY**

Document Revision History

# Index

### <span id="page-14-0"></span>A

allowsCutCopyPaste instance method [7](#page-6-1) animates instance method [7](#page-6-2)

### I

image instance method [7](#page-6-3) imageAlignment instance method [8](#page-7-0) imageFrameStyle instance method [8](#page-7-1) imageScaling instance method [8](#page-7-2) isEditable instance method [9](#page-8-0)

## S

setAllowsCutCopyPaste: instance method [9](#page-8-1) setAnimates: instance method [9](#page-8-2) setEditable: instance method [10](#page-9-0) setImageAlignment: instance method [11](#page-10-0) setImage: instance method [10](#page-9-1) setImageFrameStyle: instance method [11](#page-10-1) setImageScaling: instance method [12](#page-11-0)